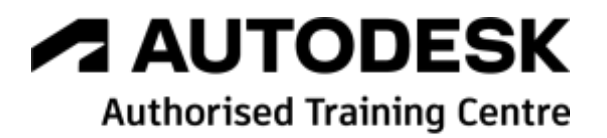

# **Formation Autodesk Civil 3D**

**Module 2 – Rail - Modélisation avancée – Métiers ferroviaire**

**Programme de formation**

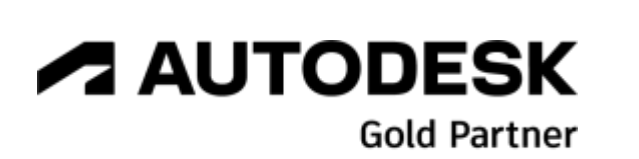

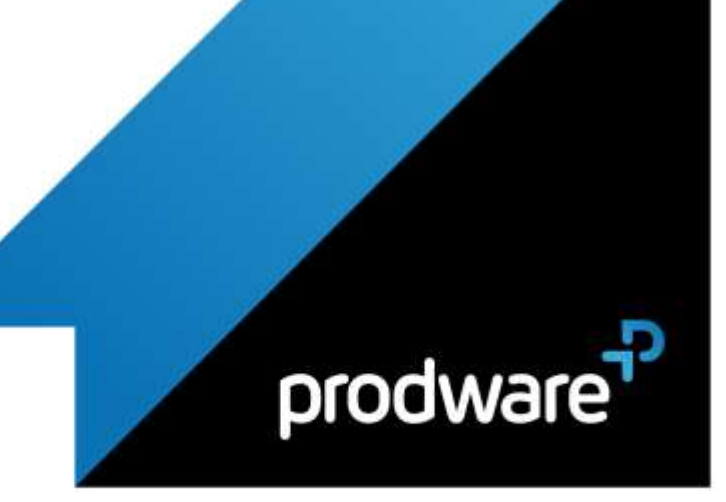

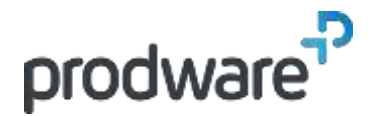

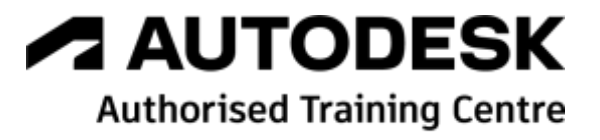

# *Autodesk Civil 3D - Module 2 – Rail - Modélisation avancée – Métiers ferroviaire*

# **Programme de formation**

#### **Objectifs**

Créer et utiliser des conceptions ferroviaires avancées en modélisant des plateformes complexes pour la maquette BIM infrastructure. Créer et utiliser des normes pour respecter les contraintes des projets ferroviaires. Savoir importer, exporter et gérer des données volumineuses dans une maquette BIM infrastructure en créant et gérant des fichiers d'échanges partagés. Utiliser les outils en mode collaboratif pour transmettre les données détaillées du projet aux concepteurs des maquettes virtuelles à

#### g **Public**

Dessinateurs, Projeteurs, Techniciens de bureau d'études, Ingénieurs, Chefs de projet. **Durée**

4 jour(s) (09h30 – 17h30 dont 1h de pause déjeuner)

Soit 28 heures de formation **Lieu du stage**

## Sur site client et/ou chez Prodware

**Méthodes et moyens pédagogiques** Exposés théoriques et cas pratiques (1h/j) face à face distanciel

Quiz et exercices de Progression à chaque partie de cours

**Modalité d'évaluation ( Pré-formation )**

Formulaire de positionnement à remplir par l'apprenant

<https://forms.office.com/r/Th9LBiLgBa>

## **Suivi et évaluation**

Etudes de cas. Questions / Réponses.

#### **Pré-requis**

Avoir acquis les compétences de base de la formation Civil 3D Tronc Commun initiation – Ou avoir des connaissances équivalentes. Avoir des compétences métier en dessin de VRD.

#### **Conditions**

Mise à disposition d'un logiciel accessible via une page web ou une application **Compétences et qualification du formateur :** 

Certification Autodesk formateur expérimenté, expertise

#### professionnelle **Equipement requis**

PC avec licence à jour Connexion internet Casque audio ou enceinte avec microphone **Code formation** FORCIVIL-RAI4

#### **Prodware**

45, Quai de la Seine 75019 Paris

Déclaration d'activité de formation enregistrée sous le n° 11 75 4693875 auprès du préfet de la région d'Ile de France (article R.6351-6 du Code du travail) Copyright Février 2013 – Toute reproduction interdite

# **A AUTODESK**

**Gold Partner** 

find of P

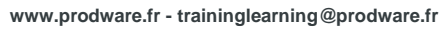

2022-V01

- **1. LE RÔLE DE CIVIL 3D EN PRODUCTION BIM**
	- Ajouter des données complémentaires aux formats IFC pour le BIM infrastructure.
	- Civil 3D dans le contexte du BIM à grande échelle.
	- L'organisation des projets linéaires dans Civil 3D, les gabarits de conception et de livraison pour les différentes sortes d'objets génie civil.
	- Les formats de fichiers Map 3D pour les conceptions Civil 3D.

## **2. COMPRENDRE LES REGLAGES PAR DEFAUT DES COMMANDES ET DES STYLES POUR PERFECTIONNER LES OUTILS CIVIL 3D**

- L'arborescence des commandes et des paramètres.
- Utiliser les raccourcis vers des gabarits spécialisés par métier.
- **Purger et importer des styles et des paramètres.**
- Les paramètres ambiants de calque des gabarits.
- Les paramètres ambiants des étiquettes d'axes et profils en long.

## **3. SAVOIR INSERER DES FICHIERS SIG ET 3D VOLUMINEUX AFIN DE DEMARRER UN PROJET ROUTIER**

- Les formats d'importations.
- Régler les paramètres d'insertion.
- Gérer les paramètres d'affichage des insertions volumineuses.

# **4. MODELISATION AVANCEE**

- CREER DES POINTS
- **Manipuler des nuages de points dans Civil 3D.**
- Créer des bases de données de points.
- Editer des points par référence.
- **Manipuler des groupes de points.**
- **EXECUTE:** Personnaliser les étiquettes des points.
- **Exporter et partager des points.**
- CREER DES SURFACES COMPLEXES
- Créer des surfaces triangulées et maillées avancées.
- Ajouter des nuages de points.
- Ajouter des fichier GRID.
- ❖ Personnaliser les étiquettes des surfaces.
- Combiner plusieurs surfaces.
- Partager les surfaces Civil 3D avec Revit, Navisworks et Infraworks.
- Partager des surfaces dans BIM 360.
- CRÉER DES AXES NORMALISES FERROVIAIRES

*Remarque :*

*Ce programme de formation peut varier en fonction des différents utilisateurs. Dans la mesure du temps disponible, des points particuliers pourront être étudiés.*

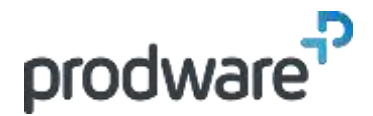

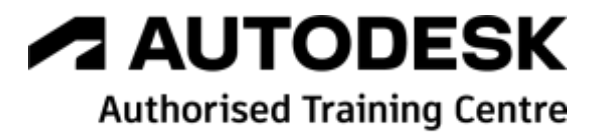

# *Autodesk Civil 3D - Module 2 – Rail - Modélisation avancée – Métiers ferroviaire*

# **Programme de formation**

#### **Objectifs**

Créer et utiliser des conceptions ferroviaires avancées en modélisant des plateformes complexes pour la maquette BIM infrastructure. Créer et utiliser des normes pour respecter les contraintes des projets ferroviaires. Savoir importer, exporter et gérer des données volumineuses dans une maquette BIM infrastructure en créant et gérant des fichiers d'échanges partagés. Utiliser les outils en mode collaboratif pour transmettre les données détaillées du projet aux concepteurs des maquettes virtuelles à

#### g **Public**

Dessinateurs, Projeteurs, Techniciens de bureau d'études, Ingénieurs, Chefs de projet. **Durée**

4 jour(s) (09h30 – 17h30 dont 1h de pause déjeuner) Soit 28 heures de formation

**Lieu du stage**

Sur site client et/ou chez Prodware

**Méthodes et moyens pédagogiques** Exposés théoriques et cas pratiques (1h/j) face à face distanciel

Quiz et exercices de Progression à chaque partie de cours

**Modalité d'évaluation ( Pré-formation )**

Formulaire de positionnement à remplir par l'apprenant

<https://forms.office.com/r/Th9LBiLgBa> **Suivi et évaluation**

## Etudes de cas.

Questions / Réponses.

#### **Pré-requis**

Avoir acquis les compétences de base de la formation Civil 3D Tronc Commun initiation – Ou avoir des connaissances équivalentes. Avoir des compétences métier en dessin de VRD.

#### **Conditions**

Mise à disposition d'un logiciel accessible via une page web ou une application **Compétences et qualification du formateur :** 

# Certification Autodesk

formateur expérimenté, expertise professionnelle **Equipement requis**

PC avec licence à jour

Connexion internet Casque audio ou enceinte avec microphone **Code formation** FORCIVIL-RAI4

## **Prodware**

45, Quai de la Seine 75019 Paris

Déclaration d'activité de formation enregistrée sous le n° 11 75 4693875 auprès du préfet de la région d'Ile de France (article R.6351-6 du Code du travail) Copyright Février 2013 – Toute reproduction interdite

- Créer des axes ferroviaires normalisés.
- Editer et personnaliser les tables des dévers pour les voies normalisées et les rails..
- Ajouter des raccordements complexes et des clothoïdes.
- Modifier la géométrie des axes normalisés.
- Exporter les données des axes vers InfraWorks.
- ◆ Personnaliser les étiquettes des axes.
- ❖ Partager des axes.
- ◆ Créer des axes bord de quais.
- Créer des axes appareil de voie.
- ◆ Personnaliser le catalogue des appareils de voie.
- Créer des axes décalés.
- ◆ Créer des élargissements.
- Créer des axes connectés.
- CREER DES PROFILS EN LONG NORMALISES FERROVIAIRES
	- ◆ Créer des profils en longs complexes.
	- Superposer des profils en longs.
	- Superposer des objets sur les profils en longs.
	- Ajouter des raccordement parabolique et circulaires normalisées.
	- Modifier la géométrie des profils en long normalisés.
	- Exporter les données des profils en long.
	- ◆ Personnaliser les étiquettes des profils en long.
- CRÉER DES PROFILS EN TRAVERS COMPLEXES FERROVIAIRES
	- Créer des profils en travers types conditionnel.
- ◆ Personnaliser les codes de points.
- ◆ Personnaliser les codes de liens.
- ❖ Personnaliser les codes de formes.
- ◆ Créer des jeux de codes.
- ◆ Initiation au logiciel Subassembly Composer pour Civil 3D.
- CREER DES PROJETS 3D FERROVIAIRES COMPLEXES
	- Créer des intersections en T et en croix.
- Calculer des surfaces des projet 3D complexes.
- Exporter des axes et des profils en longs des projet 3D.
- Exporter des solides 3D avec des données personnalisés d'un projet 3D.
- CREER DES TALUS COMPLEXES
- ◆ Organiser plusieurs sites.
- ◆ Créer des plateformes complexes imbriquées.
	- ◆ Personnaliser les styles de talus.
- Editer les altitudes et les pentes des lignes caractéristiques en ajoutant des dépendances dynamiques entre les lignes caractéristiques.

#### *Remarque :*

*Ce programme de formation peut varier en fonction des différents utilisateurs. Dans la mesure du temps disponible, des points particuliers pourront être étudiés.*

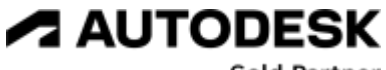

**Gold Partner** 

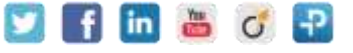

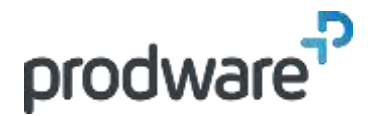

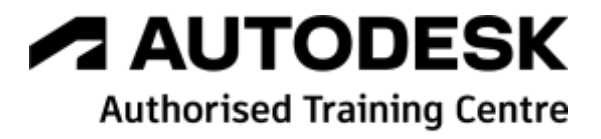

# *Autodesk Civil 3D - Module 2 – Rail - Modélisation avancée – Métiers ferroviaire*

# **Programme de formation**

#### **Objectifs**

Créer et utiliser des conceptions ferroviaires avancées en modélisant des plateformes complexes pour la maquette BIM infrastructure. Créer et utiliser des normes pour respecter les contraintes des projets ferroviaires. Savoir importer, exporter et gérer des données volumineuses dans une maquette BIM infrastructure en créant et gérant des fichiers d'échanges partagés. Utiliser les outils en mode collaboratif pour transmettre les données détaillées du projet aux concepteurs des maquettes virtuelles à

#### g **Public**

Dessinateurs, Projeteurs, Techniciens de bureau d'études, Ingénieurs, Chefs de projet. **Durée**

4 jour(s) (09h30 – 17h30 dont 1h de pause déjeuner)

Soit 28 heures de formation **Lieu du stage**

Sur site client et/ou chez Prodware

**Méthodes et moyens pédagogiques** Exposés théoriques et cas pratiques (1h/j) face à face distanciel

Quiz et exercices de Progression à chaque partie de cours

**Modalité d'évaluation ( Pré-formation )**

Formulaire de positionnement à remplir par l'apprenant

<https://forms.office.com/r/Th9LBiLgBa> **Suivi et évaluation**

# Etudes de cas.

Questions / Réponses.

#### **Pré-requis**

Avoir acquis les compétences de base de la formation Civil 3D Tronc Commun initiation – Ou avoir des connaissances équivalentes. Avoir des compétences métier en dessin de VRD.

#### **Conditions**

Mise à disposition d'un logiciel accessible via une page web ou une application **Compétences et qualification du formateur :** 

Certification Autodesk formateur expérimenté, expertise professionnelle

**Equipement requis**

PC avec licence à jour Connexion internet Casque audio ou enceinte avec microphone **Code formation** FORCIVIL-RAI4

**Prodware**

45, Quai de la Seine 75019 Paris

Déclaration d'activité de formation enregistrée sous le n° 11 75 4693875 auprès du préfet de la région d'Ile de France (article R.6351-6 du Code du travail) Copyright Février 2013 – Toute reproduction interdite

- Gérer plusieurs groupes de talus dans un même site.
- Combiner des surfaces concaténées.
- Calculer des volumes par zone.
- Exporter les données des talus.
- Analyser les bassins versants.
- ◆ Calculer des triangulations différentielles.
- Exporter des solides 3D des plateformes.
- ◆ Importer et exporter les lignes caractéristiques vers le format **SHP**
- CREER DES PARCELLES
	- ❖ Créer des parcelles complexes.
	- ◆ Calculer des emprises routières.
	- ◆ Personnaliser les styles de parcelles.
	- **EXEC** Personnaliser les étiquettes des parcelles
	- Exporter les données des parcelles vers des formats SDF.

## **5. PERSONNALISER LES MISES EN PAGE DES DIFFERENTS LIVRABLES**

- Savoir créer et gérer les gabarits de présentations.
- ← Créer des groupes de fenêtres le long des axes.
- Créer des plans techniques avancés combinant le plan et le profil.
- Créer des cahiers de profils en longs découpés.
- Créer des cahiers de profils en travers personnalisés avec le volume des matériaux.

## **6. CREER DES NOMENCLATURES PERSONNALISEES**

- Créer des rapports personnalisés des différents éléments du projet.
- Insérer les tableaux dans les documents.
- Exporter les tableaux vers Excel.

# **7. SAVOIR EXPORTER LES MODELES DANS LE CADRE DE LA COLLABORATION BIM**

Exporter les objets BIM infrastructure en IFC personnalisés. Exporter des modèles au format NavisWorks et InfraWorks.

*Remarque :*

*Ce programme de formation peut varier en fonction des différents utilisateurs. Dans la mesure du temps disponible, des points particuliers pourront être étudiés.*

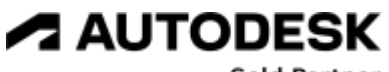

**Gold Partner** 

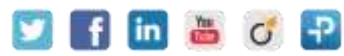